# **REVEAL.JS-MENU**

# **A SLIDEOUT MENU FOR NAVIGATING REVEAL.JS PRESENTATIONS**

Created by Greg [Denehy](https://github.com/denehyg) / [@gregdenehy](http://twitter.com/gregdenehy)

1

# **HEY THERE**

Have you ever used reveal.js and wanted jump somewhere else in your presentation?

The slide overview is great but perhaps you want to change slides without your audience seeing everything.

> Perhaps you need to quickly change the theme without editing the slide source.

> > Givereveal.js-menu a try

# See the  $\equiv$  in the corner? Click it and the menu will open from the side. Click anywhere on the slide to return to the presentation, or use the close button in the menu.

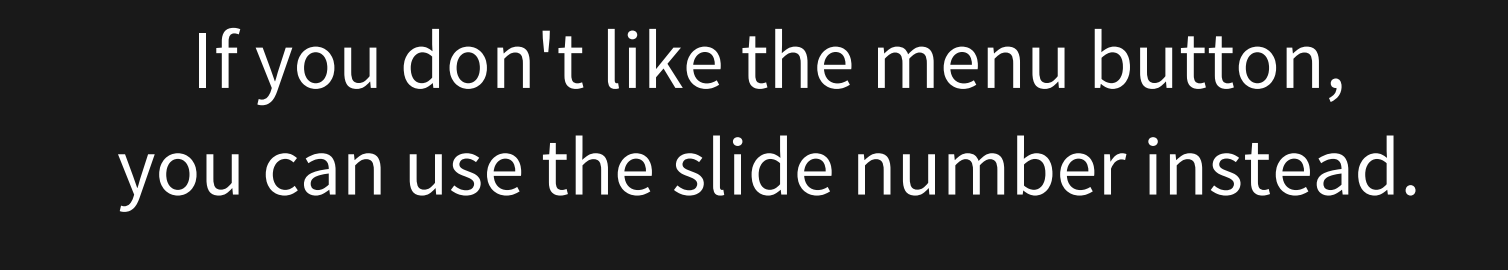

Go on, give it a go.

The menu button can be hidden using the options, but you need to enable the slide number link.

Or you can open the menu by pressing the m key. You can navigate the menu with the keyboard as well. Just use the arrow keys and <space> or <enter> to change slides.

> You can disable the keyboard for the menu in the options if you wish.

# **LEFT OR RIGHT**

#### You can configure the menu to slide in from the left or right

#### **MARKERS**

The slide markers in the menu can be useful to show you the progress through the presentation. You can hide them if you want. You can also show/hide slide numbers.

## **SLIDE TITLES**

The menu uses the first heading to label each slide but you can specify another label if you want.

Use a data-menu-title attribute in the section element to give the slide a custom label, or add a menu-title class to any element in the slide you wish.

You can change the titleSelector option and use any elements you like as the default for labelling each slide.

# **VERTICAL SLIDES**

The menu indents your vertical slides so it's easy to see the structure of your presentation.

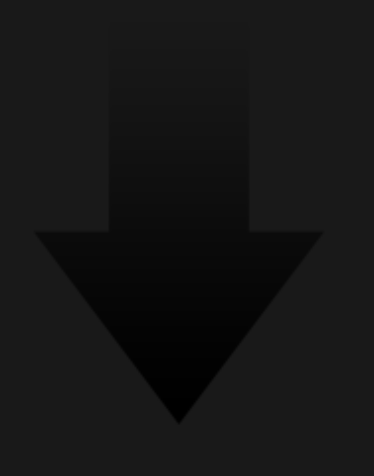

Fort me on Citikus

# **NEXT SLIDE DOWN**

Fort me on Citikus

# Fort me on Citikup

# **AT THE BOTTOM**

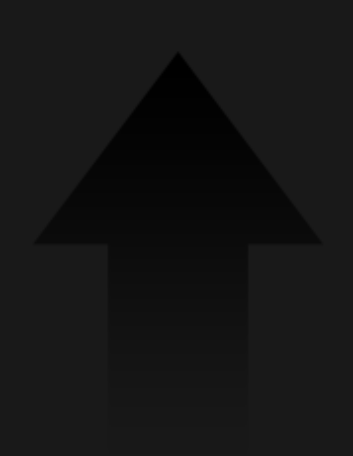

## **THEMES**

#### The menu can also be used to change the theme of your presentation.

Just click the Themes button at the top of the menu.

The list of themes can be configured in the options.

# **TRANSITIONS**

You can also change the default transition style from the menu.

### **CUSTOM PANELS**

Create your own custom menu panels where you can add your own html content.

Custom panels support menu items so you can create your own menus that look and behaviour just like the other menus.

# **SPEAKER VIEW**

The menu works independently in the speaker view. You can changes slides without your audience seeing you doing any of it.

Fort me on Citikup

# **THE END**

[Download reveal.js-menu](https://github.com/denehyg/reveal.js-menu/archive/master.zip) and add it to your plugin folder

Have a look at the [source code & documentation](https://github.com/denehyg/reveal.js-menu)

And don't forget to check out Reveal.js if you haven't already